# **JavaScript Tutorial**

#### **Table of Contents**

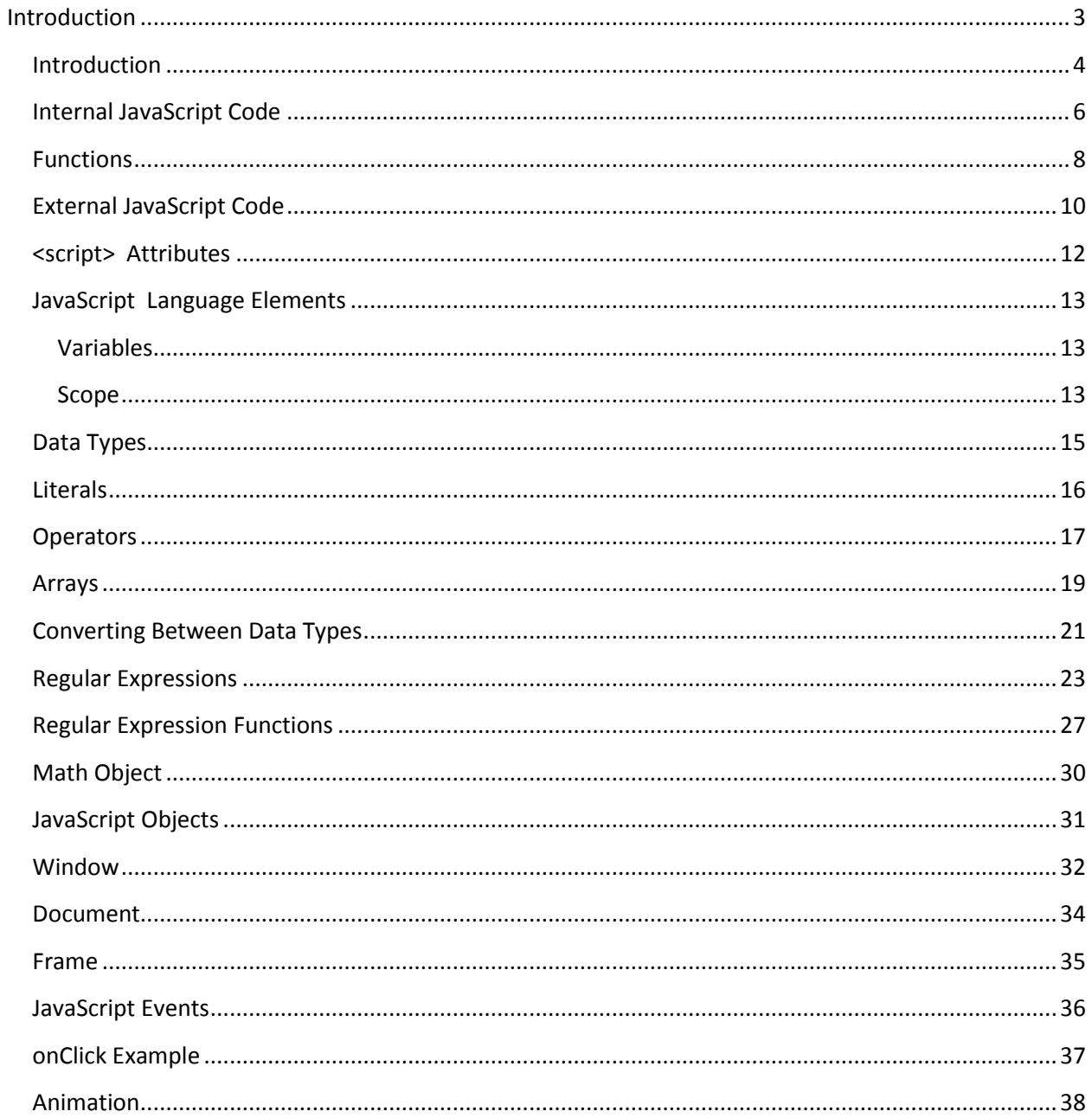

# <span id="page-2-0"></span>**Introduction**

#### **Introduction**

<span id="page-3-0"></span>JavaScript is a dynamic language that executes within a browser. JavaScript code is embedded within an HTML page using the JavaScript tag. The <script> tag is used to embed JavaScript code. JavaScript code can be embedded in:

- An external file
- The header of the page
- The body of the page

In this example, JavaScript is embedded within the header. As soon as the page is loaded this code is executed.

<html> <head> <title>JavaScript Example</title> <script language="JavaScript 1.2">  $\lt!$ !-document.write("Hello World!"); //--> </script> </head> <body>The body</body> </html>

The Document *write* method displays the text.

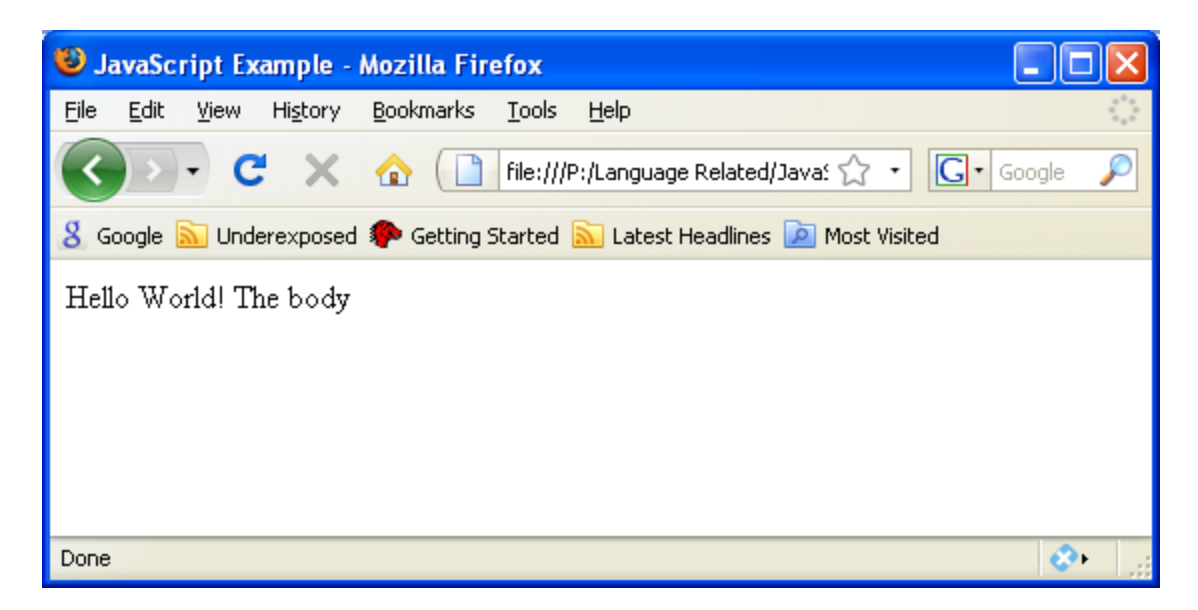

Notice that the JavaScript code is enclosed in HTML comment tags:

 $\leftarrow$ !

//-->

These are often used to surround JavaScript code. In older browsers JavaScript was not recognized or handled. To avoid the display of this code in a page, the browser would ignore the contents of the comment. However, in a browser that supports JavaScript the comments tags are ignored and the code is executed.

#### **Internal JavaScript Code**

<span id="page-5-0"></span>JavaScript code that is not found in a function is executed as the page containing it is loaded. To illustrate this, JavaScript code is placed in the head and body section of an HTML page.

```
<html>
<head>
<title>JavaScript Example</title>
<script type="text/javascript">
       document.write("Execute during page load from the head<br>");
</script>
</head>
<body>
<script type="text/javascript">
       document.write("Execute during page load from the body<br>");
</script>
</body>
```
</html>

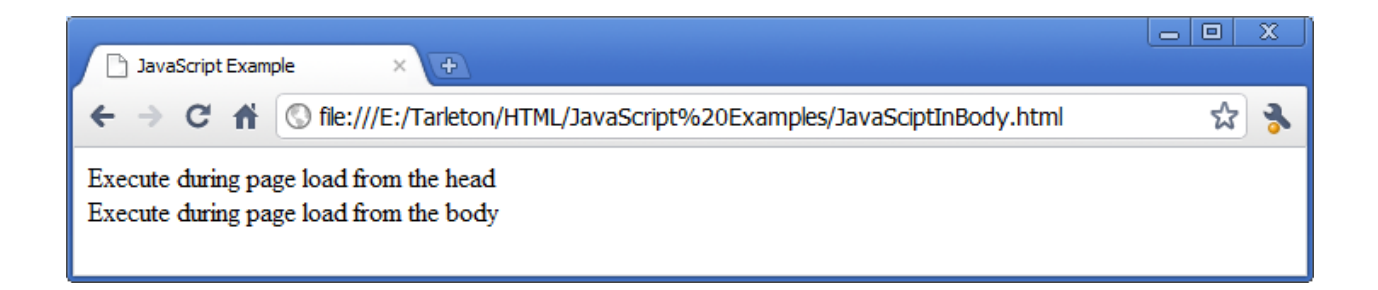

JavaScript code found in a function is not executed until the function is called. If we modify the previous example by adding a function to return a string, the function is not loaded when the page is loaded.

```
<html>
<head>
<title>JavaScript Example</title>
<script type="text/javascript">
function displayString() {
       return "<h1>Main Heading<h1>"
}
       document.write("Execute during page load from the head<br/>storm");
</script>
```
</head>

```
<body>
<script type="text/javascript">
        document.write("Execute during page load from the body<br>");
</script>
\langle \text{body} \rangle
```
</html>

The output will be the same.

#### **Functions**

<span id="page-7-0"></span>A function consists of the function keyword followed by the name of the function , a set of open and close parentheses enclosing an optional parameter list and a body enclosed in a set of curly braces.

```
function functionName(parameterList) {
       // body
}
```
A function uses the return keyword to return a value from a function.

```
\langlehtml><head>
<title>JavaScript Example</title>
<script type="text/javascript">
function getHeader() {
       return "<h1>Main Heading</h1>"
}
</script>
</head>
<body>
<script type="text/javascript">
document.write(getHeader());
</script>
</body>
```
</html>

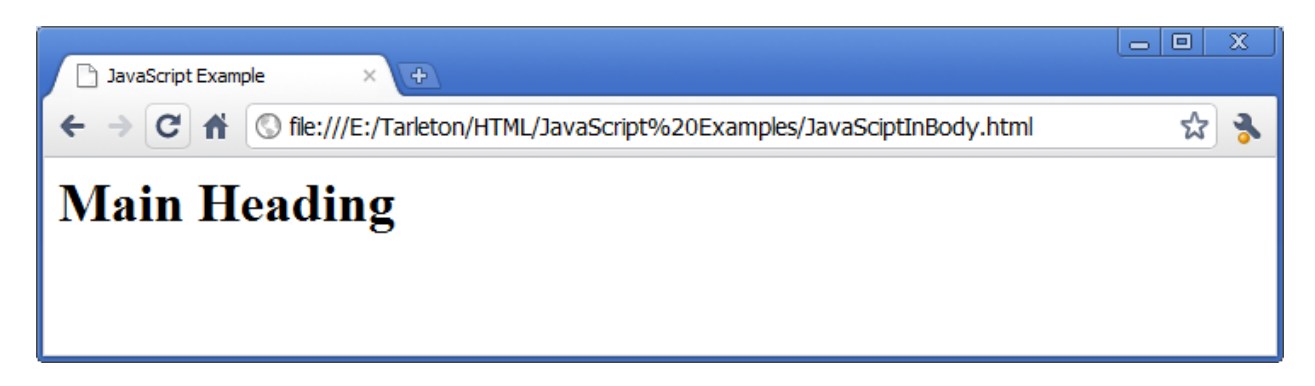

Parameters are separated by commas in the function declaration.

 $\langle$ html $>$ <head>

```
<title>JavaScript Example</title>
<script type="text/javascript">
function multiply(num1, num2) {
       return num1*num2;
}
</script>
\langlehead\rangle<body>
<script type="text/javascript">
document.write(multiply(2,4));</script>
```
</body>

</html>

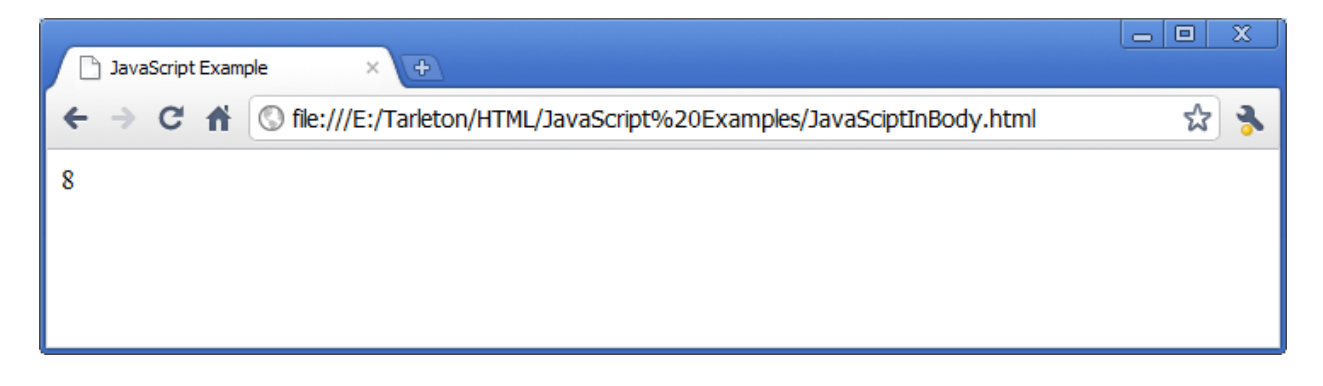

### **External JavaScript Code**

<span id="page-9-0"></span>It is advantageous to group common functions in an external JavaScript file. This permits the reuse of the functions in the file in multiple HTML pages.

JavaScript functions are stored in a file using the .js extension. If we placed the following functions in a file named scripts.js we can reference and subsequently use the functions from an HTML page.

```
// functions.js
function getHeader() {
       return "<h1>Main Heading</h1>"
}
function multiply(num1, num2) {
       return num1*num2;
}
```
Notice that the  $C_{++}$  style comment can be used in JavaScript. Also notice that the  $\langle \text{script} \rangle$  tag is not and should not be used in a JavaScript file.

In the HTML file, the  $\langle \text{script} \rangle$  tag can also be used to indicate the location of a JavaScript file. The *src* attribute is assigned the path and filename of the file.

```
\langlehtml><head>
<title>JavaScript Example</title>
<script type="text/javascript" src="functions.js">
</script>
</head>
```

```
<body><script type="text/javascript">
document.write(multiply(2,4));
</script>
</body>
```

```
</html>
```
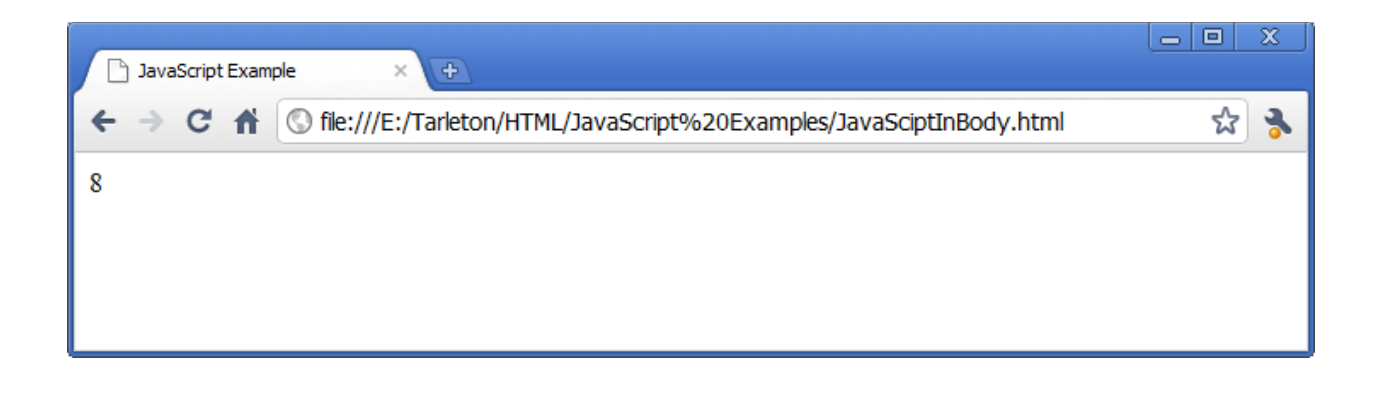

#### **<script> Attributes**

<span id="page-11-0"></span>There are two attributes of the <script> tag that are of immediate interest:

- type The value assigned to this attribute specifies the scripting language
- $\bullet$  src The location of an external scripting file

The *src* attribute specifies that the code is actually found in a file which should be loaded and then executed. The .js extension is normally used for JavaScript code files. The following example illustrates the use of these attributes.

 $\langle$ html $>$ <body> <script type="text/javascript" src="corefunctions.js"> </script> </body> </html>

#### **JavaScript Language Elements**

<span id="page-12-0"></span>It is useful to discuss JavaScript in terms of language elements including:

- Variables
- Operators
- Expressions
- Statements
- Objects
- Functions and methods

## <span id="page-12-1"></span>**Variables**

Variables are used to hold data. A JavaScript identifier:

- Starts with a letter or underscore, and
- Is followed by letters, underscore or digits

JavaScript is a case-sensitive language

### <span id="page-12-2"></span>**Scope**

The scope of an identifier is either

- Global An identifier that is accessible anywhere on the page
- Local Is accessible only within the function it is declared within

A global variable is typically declared simply by assigning a value to it.

 $globalVariable = 100;$ 

A local variable is declared within a function using the var keyword.

```
function someFunction() {
       var counter = 0;
       globalVariable = 100;
       ...
}
```
The identifier, *counter*, is local to the function and can only be used in that function. However, the identifier, *globalVariable*, is not preceded by the *var* keyword and is thus a global variable that can be used anywhere on the page, inside or outside of the function.

## **Data Types**

<span id="page-14-0"></span>There are six data types in JavaScript :

- Numbers Integer or floating point numbers
- Booleans Either true/false or a number (0 being false) can be used for boolean values
- Strings Sequence of characters enclosed in a set of single or double quotes
- Objects Entities that typically represents elements of a HTML page
- Null No value assigned which is different from a  $0$
- Undefined Is a special value assigned to an identifier after it has been declared but before a value has been assigned to it

JavaScript is a dynamically typed language. The data type of the identifier is not assigned when the identifier is declared. When a value is assigned to the identifier the identifier takes on that type. The data type of the variable is not important until an operator is applied to the variable. The behavior of the operator is dependent of the data type being acted upon.

For example:

var name  $=$  "Sally" name  $= 34$ 

The string, Sally, is first assigned to the variable. Next, the integer 34 is assigned to the variable. Both are legal but usage of the identifier is inconsistent. It is better if we are consistent when assigning a data type to a variable. This leads to less confusing code.

### **Literals**

<span id="page-15-0"></span>Literals are simple constants such as:

34 3.14159 "frog beaks" "/nTitle/n" true

For string, escape sequence can be used to embed special values. An escape sequence consists of the back slash character followed by a character that has special meaning. Escape sequences recognized by JavaScript include:

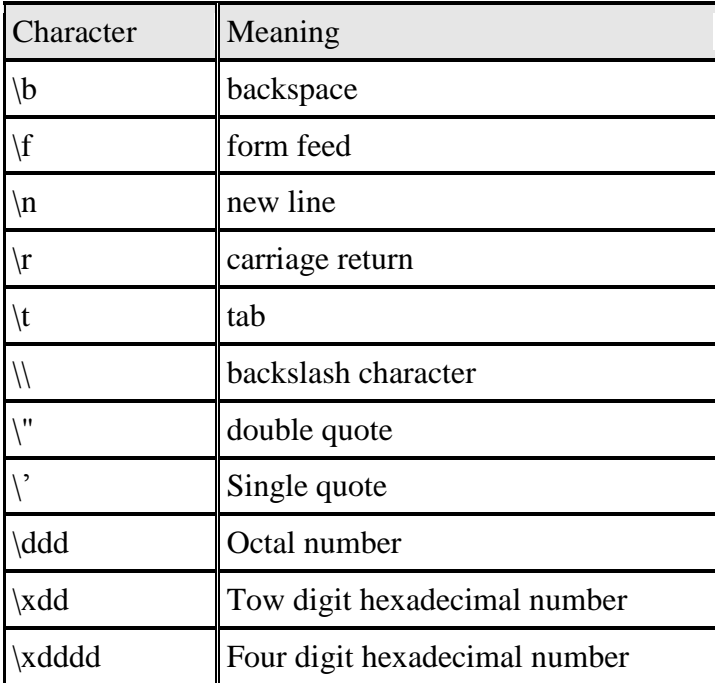

# **Operators**

<span id="page-16-0"></span>The JavaScript operators include:

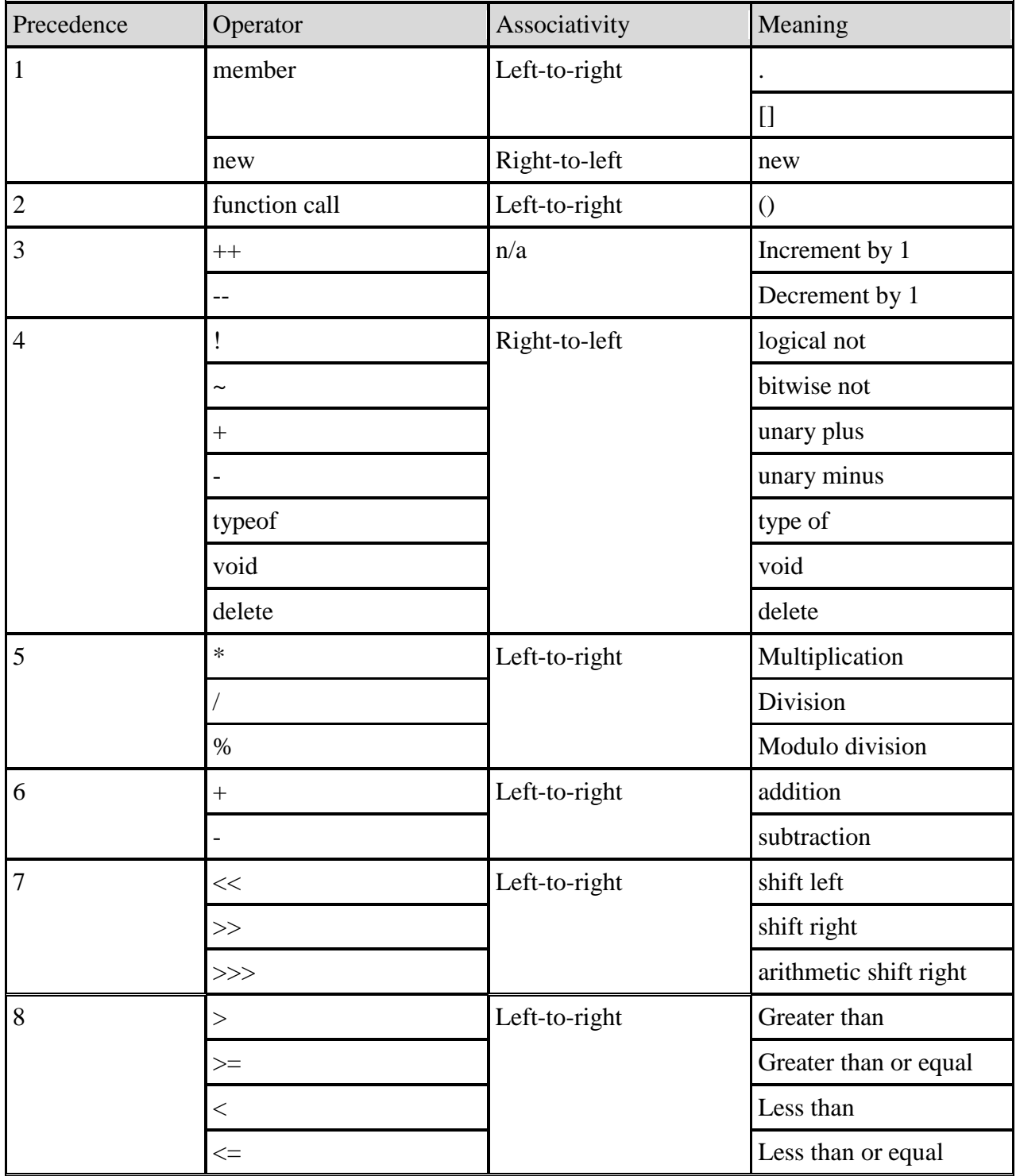

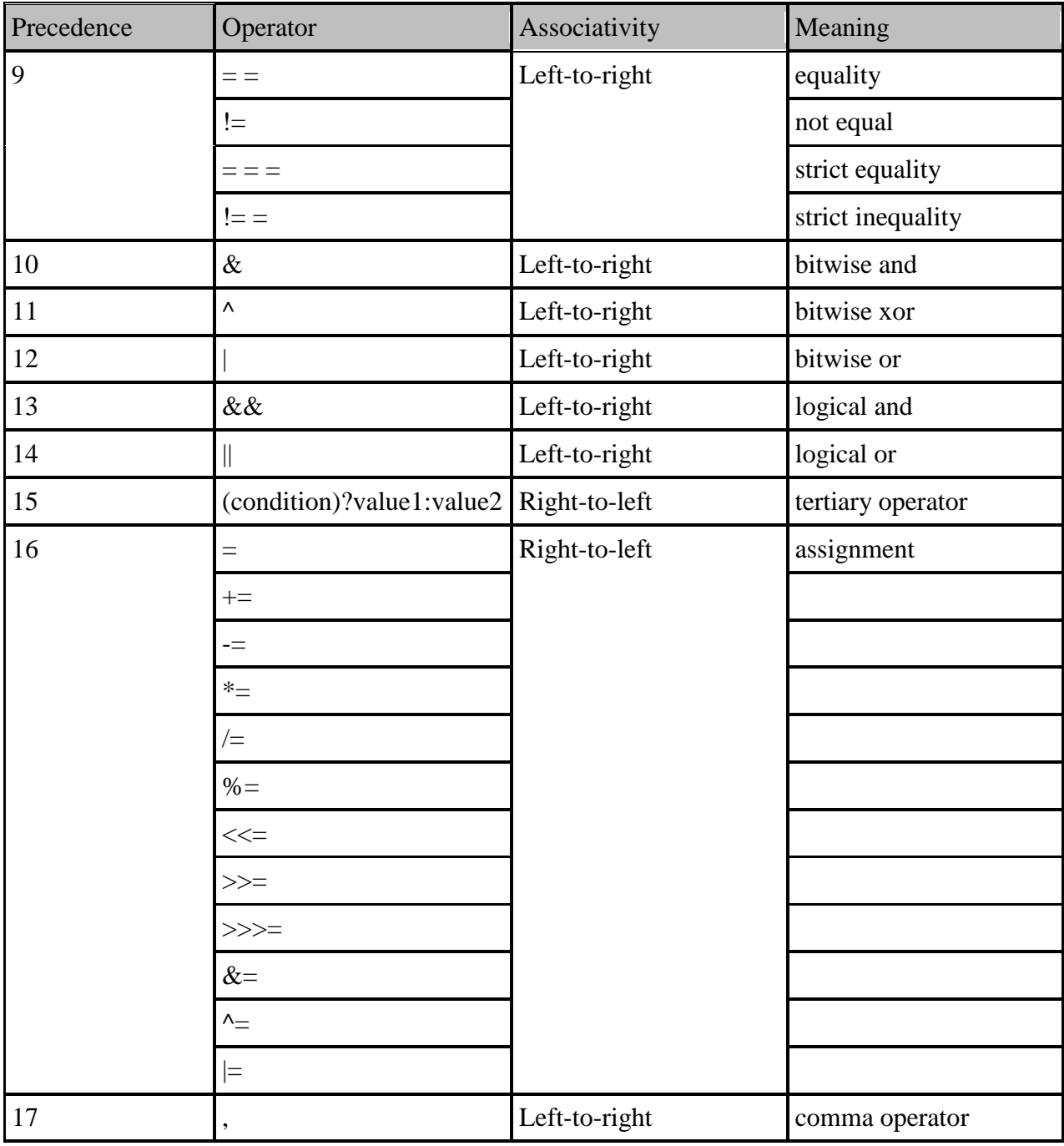

#### **Arrays**

<span id="page-18-0"></span>Arrays are allocated using the *new* keyword.

names = new Array $(10)$ ; numbers = new Array $(5)$ ;

Array indexes start at 0 and extend to the size of the array minus 1. To assign a value to an element of an array open and close brackets are used.

 $names[0] = "Rabbit";$  $names[1] = "Happy";$  $names[9] = "Dover";$ 

The size of an array can be increased dynamically by assigning a value to an element pass the end of the array. Array can be created that initially has no elements at all. In addition, they are not of a fixed size but can grow dynamically.

 $pictures = new Array();$ pictures[35] = "Mona Lisa";

The array, pictures, initially has no elements. After "Mona Lisa" has been assigned the array has 36 elements. The unassigned elements are set to Undefined.

The *length* property of arrays returns the number of elements in the array.

```
\langlehtml><head>
<title>JavaScript Example</title>
<script language="JavaScript1.2">
\left| \right| --
names = new Array(10);
names[0] = "Rabbit";names[1] = "Happy";names[9] = "Dover";document.write("<br/>br>names[0] - " + names[0] );
document.write("<br/>br>names[1] - " + names[1] );
document.write("<br/>khr>names[2] - " + names[2] );
```

```
pictures = new Array();pictures[35] = "Mona Lisa"; 
document.write("<br/>prictures[35] - " + pictures[35] );document.write("<br/>br>pictures[30] - " + pictures[30] );
document.write("<br/>br>pictures.length - " +pictures.length);
//-->
</script>
</head>
<body>
</body>
</html>
```
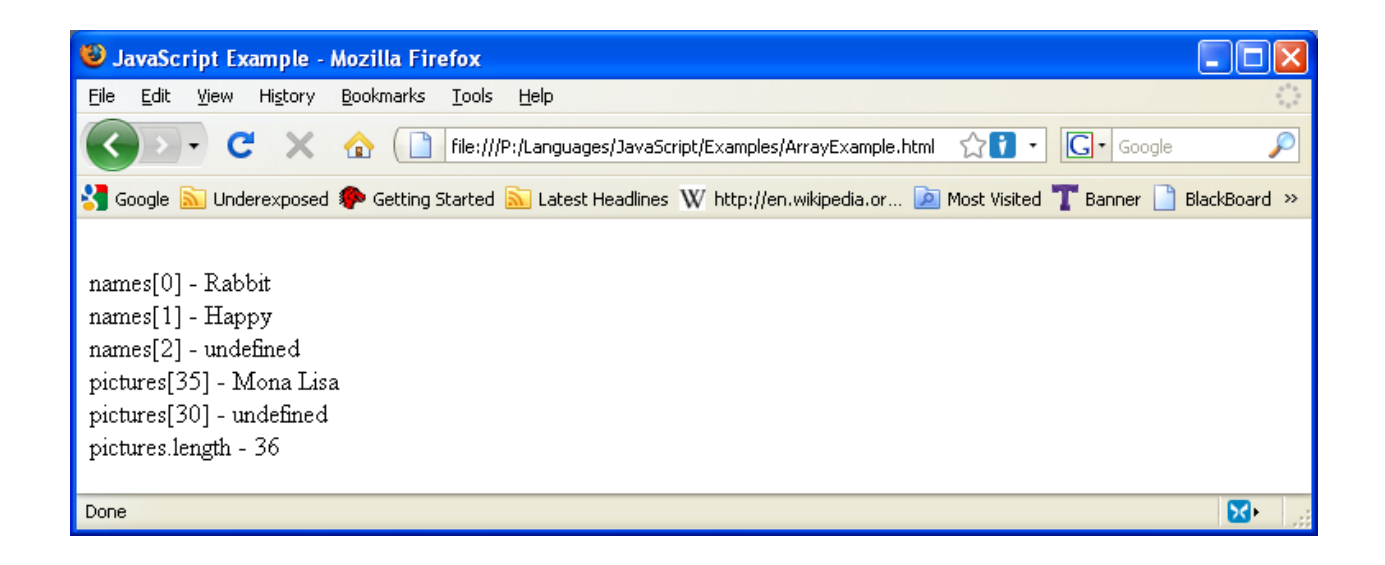

#### **Converting Between Data Types**

<span id="page-20-0"></span>There are a number of techniques for converting between data types. To convert from a string several parse and other functions are available.

- parseFloat Converts a string to a float  $\bullet$
- $\bullet$ parseInt – Converts a string to an integer
- Number Converts a string to a number

The last example below uses an arithmetic expression to implicitly convert the string to a number.

```
\langlehtml><head>
<title>JavaScript Data Conversion</title>
\langlescript language="JavaScript 1.2">
\lt!! --
document.write("<br/>br>parseFloat - " + parseFloat('77.3'));
document.write("<br>>br>parseInt - " + parseInt('77'));
document.write("<br/>cbr>parseInt - " + parseInt('123.45'));
document.write("<br/>cbr>Number - " + Number("2.34"));
document.write("<br/>br>Implicit Conversion - " + ("2.34"-1));
//-->
</script>
</head>
<body>
</body>
</html>
```
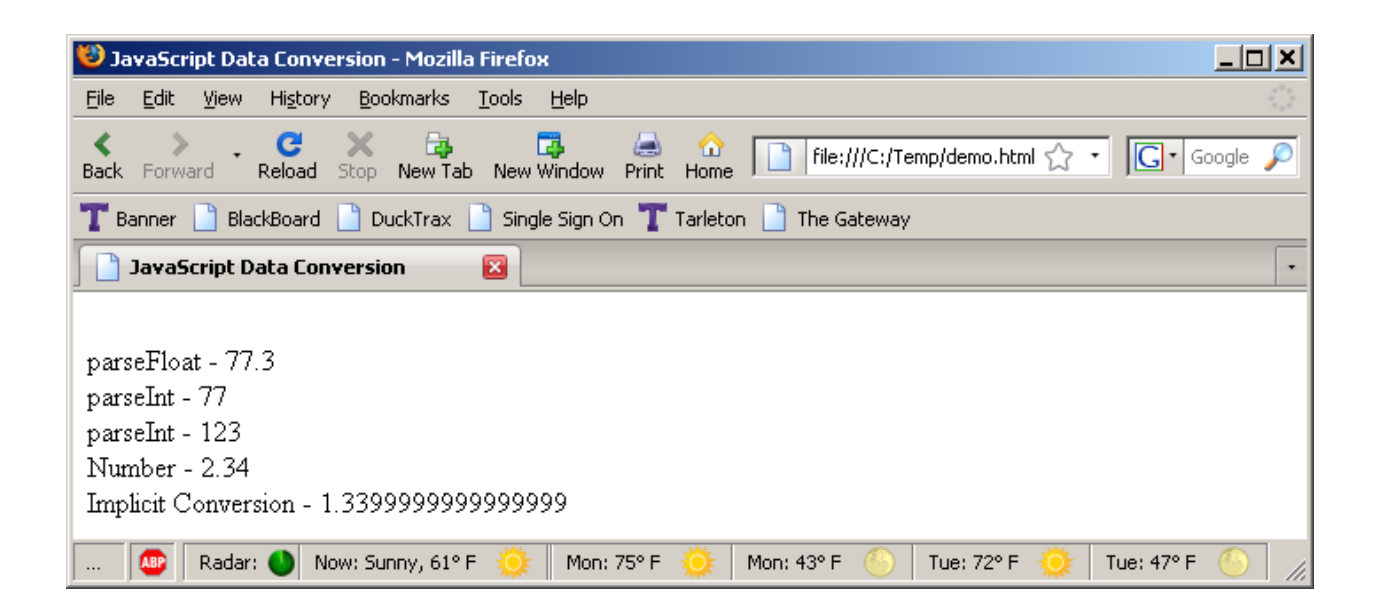

A number can be converted to a string or Boolean using the String and Boolean functions.

```
<html>
<head>
<title> JavaScript Data Conversion </title>
<script language="JavaScript 1.2">
document.write("<br/>br> String - " + String(2.34));
document.write("<br>
Boolean - " + Boolean(2.34));
</script>
</head>
<body>
</body>
</html>
```
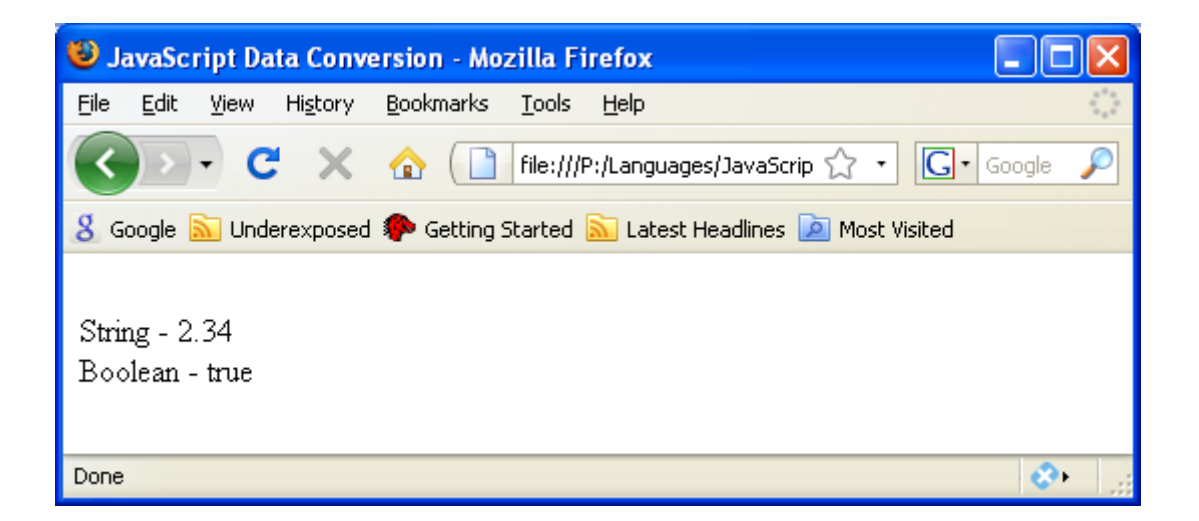

#### **Regular Expressions**

<span id="page-22-0"></span>A regular expression is a way of performing pattern matching. A pattern is defined and then applied to a target string. The form of a regular expression and how they are applied to a target string varies somewhat between languages.

In JavaScript, a regular expression is defined using a series of characters that define the pattern enclosed in a pair of forward slashes. For example to match white spaces the \s is used.

 $re = \sqrt{s/g}$ ;

The *\s* means that all white spaces are to be matched and the *g* means that this needs to be applied to the entire target string. The split function can be used to illustrate this pattern. The split function is executed against a target string and will break the target up into individual string based on the split functions regular expression argument. The split function returns an array of strings.

```
<html>
<head>
<title>JavaScript Data Conversion</title>
<script language="JavaScript 1.2">
re=\sqrt{s/g};
target="Test of the split function";
result = target.split(re);document.write("Length: " + result.length + "<br/> \langlebr>");
for(i=0;i<result.length;i++) {
       document.write(result[i]+"<br>");
}
</script>
</head>
<body>
</body>
</html>
```
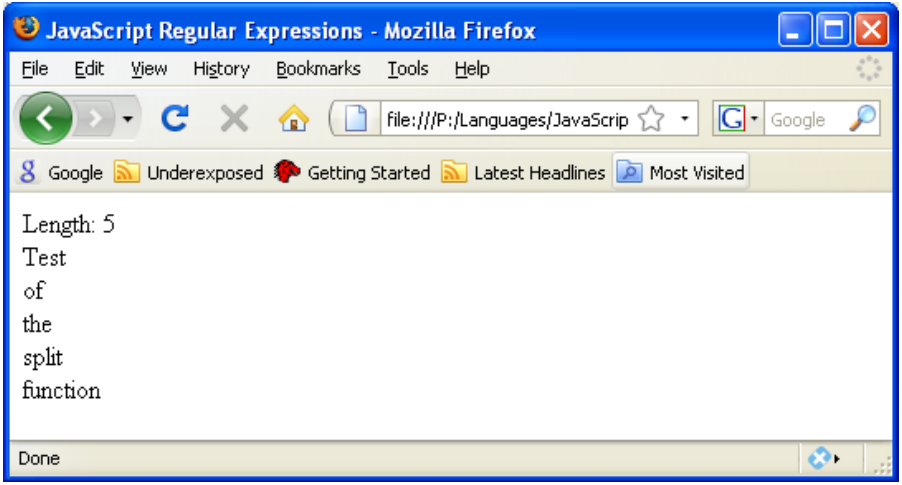

There are several character sequences that have special meaning in a regular expression. The tutorial found at<http://www.zytrax.com/tech/web/regex.htm> provides an overview of regular expressions. Here we will look at only a few.

The  $\vert$  is an escape sequence character which means do not treat the following character as a literal. Consider the following example:

```
…
re = \sqrt{s/g};
target="Test of the split function";
result = target.split(re);…
```
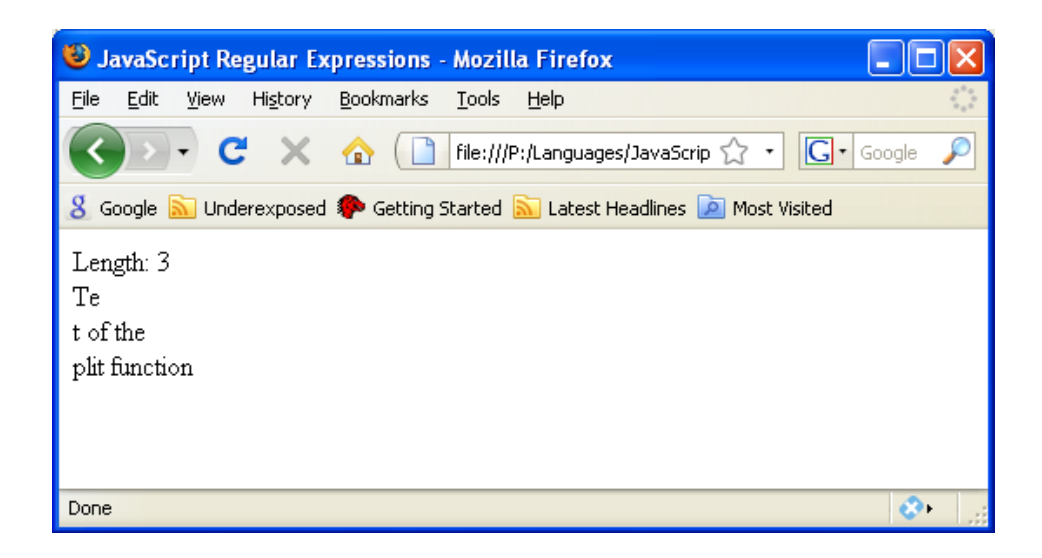

The split function split the target based on the presence of the letter s. The  $\s$  in the previous example treated the s as a special character which represented white spaces. Other escape sequences include:

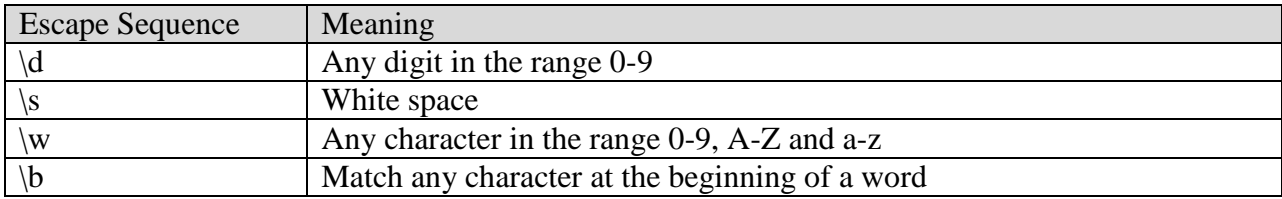

These escape sequences are case sensitive. An upper case letter for these escape sequences generally means NOT. That is for \D match any character not in the range 0-9.

Metacharacters also convey special meaning in a regular expression.

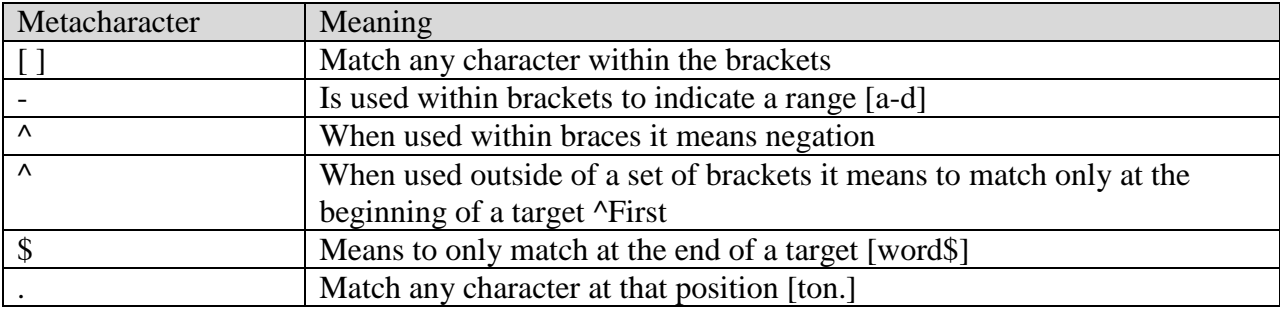

Using the regular expression:

 $re = / [ ]/;$ target="Test of the split function";  $result = target.split(re);$ 

Results in the same output for /\s/ for this example.

The brackets and the dash is illustrated for a SSN.

```
re = /[-]/;target="254-96-9163";
result = target.split(re);
```
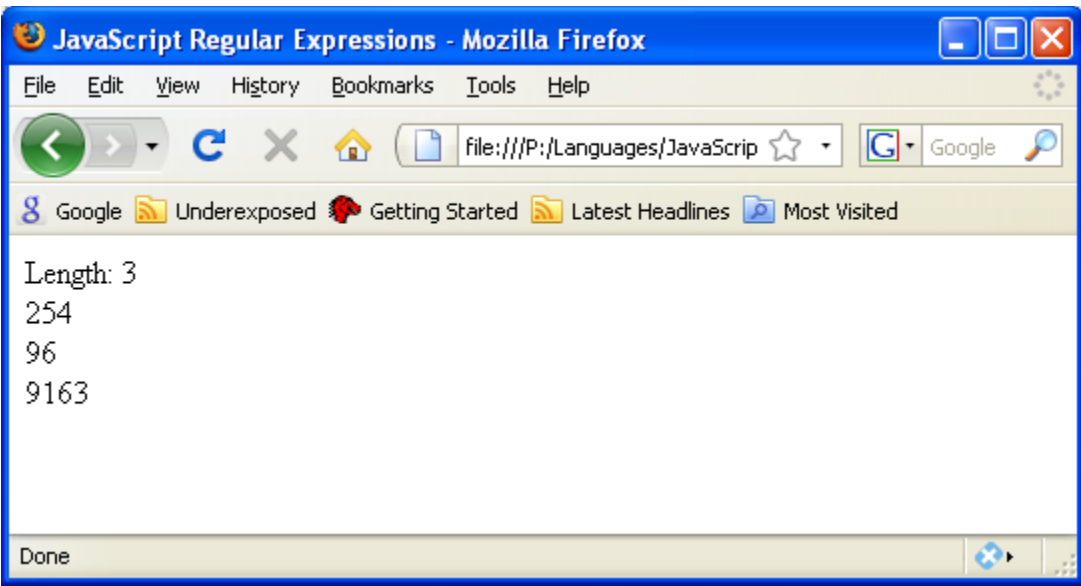

## **Regular Expression Functions**

<span id="page-26-0"></span>There are other JavaScript functions that use regular expressions other than the split function including:

- $\bullet$  test Will return true/false depending if a match occurs
- match Returns a match if found
- search Returns the index of the first match
- replace Replaces matches with a given string

The test function will return a true or a false.

```
rexp = /at/if(rexp.test("catalog")) {
        document.write("found!<br/>>br>");
} else {
        document.write("not found!<br/>shown);
}
```
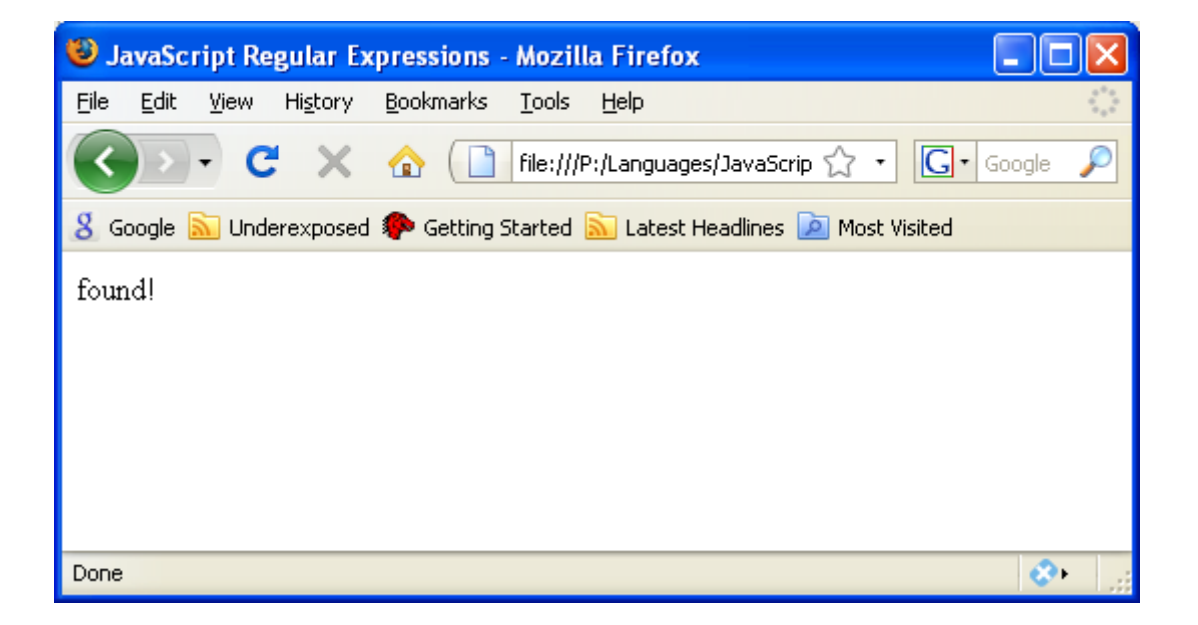

```
\langlehtml><head>
<title>JavaScript Data Conversion</title>
<script language="JavaScript 1.2">
rexp = /at/document.write("catalog".match(rexp));
</script>
</head>
<body>
</body>
</html>
```
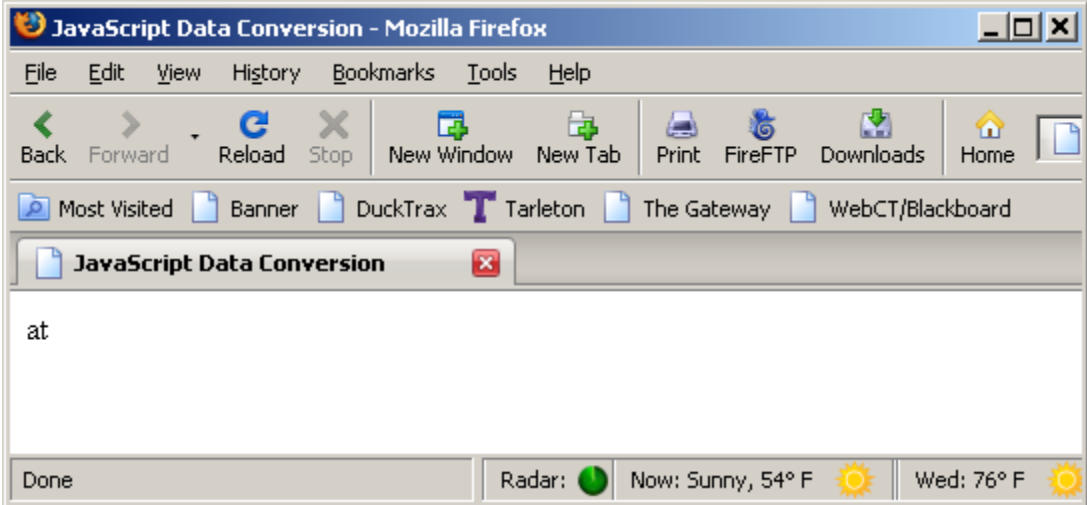

 $rexp = /at/$ document.write("catalog".search(rexp));

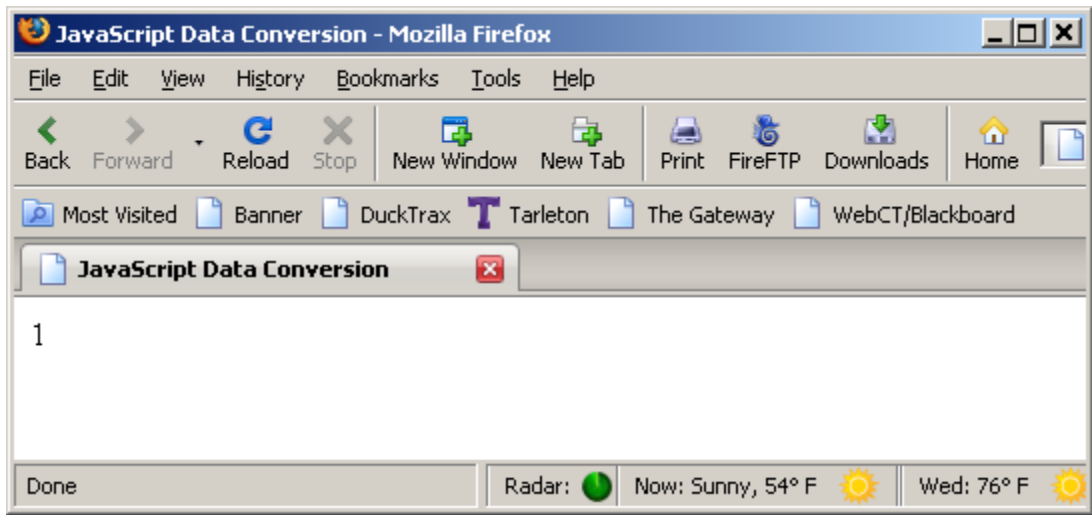

## **Math Object**

<span id="page-29-0"></span>The JavaScript Math object provides several properties and methods that can be useful.

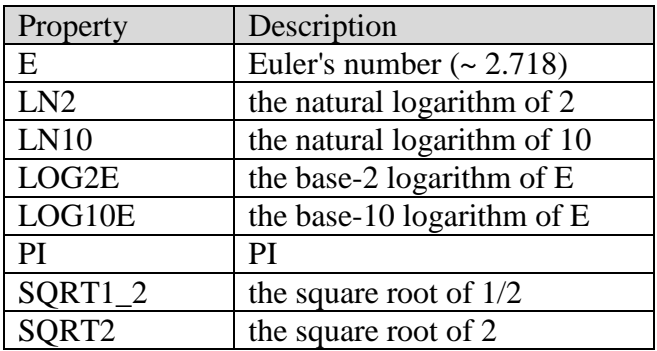

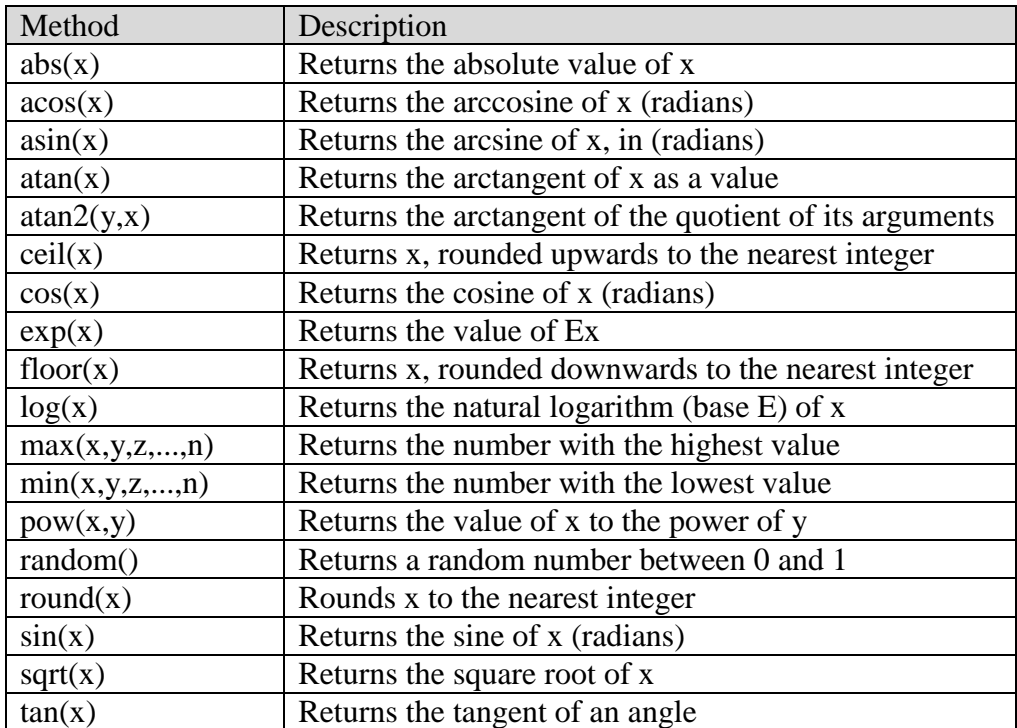

For example, to compute the area of a circle use the function:

function areaOfACircle(radius) {

return Math.PI\*radius\*radius;

}

### **JavaScript Objects**

<span id="page-30-0"></span>There exist a number of predefined objects associated with the web browser and the HTML document loaded. Each of these objects has certain properties associated with them.

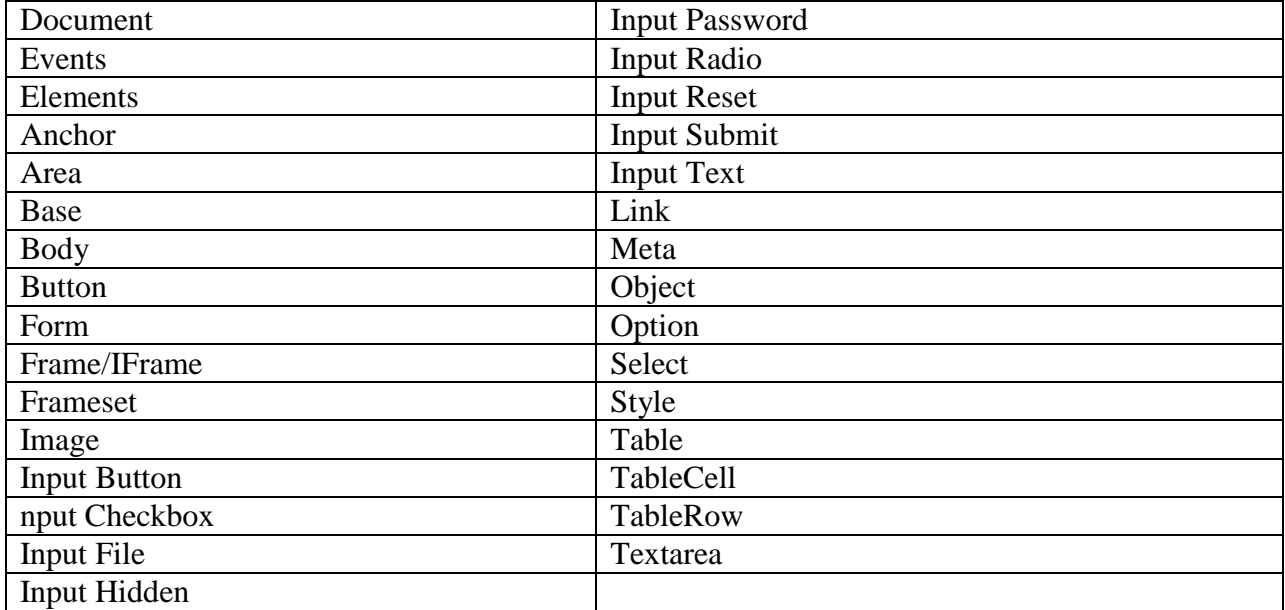

An object frequently consists of sub elements which are separated by periods.

document.myform.text1.value

Objects also can have methods which are distinguished from properties by the use of the open and close parentheses. Here the values associated with the first form are reset.

document.forms[0].reset();

#### **Window**

<span id="page-31-0"></span>The window object can be used to create new windows and dialog boxes and includes these method:

- Open Opens a new window
- $\bullet$  Close Closes the window
- alert Displays an alert message box
- confirm Displays a confirms dialog box
- prompt Displays a prompt dialog box

It also possesses several properties including:

- document Returns the Document object
- $\bullet$  innerHeight The height of the content area of the window
- $\bullet$  innerWidth The width of the content area of the window
- $\bullet$  outerHeight The height or the window including toolbars
- $\bullet$  innerWidth The width of the window

#### **Alert Message Box**

The alert message box displays a simple message.

alert('An Alert Message');

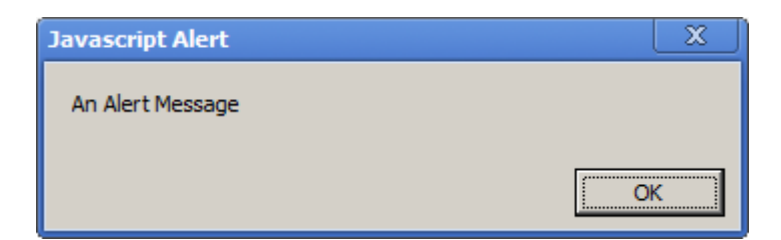

#### **Confirm Dialog Box**

The confirm dialog box displays a confirm type message and then either returns a true or false value depending on which button is pressed.

```
var result = confirm("Continue?");
document.write(result);
```
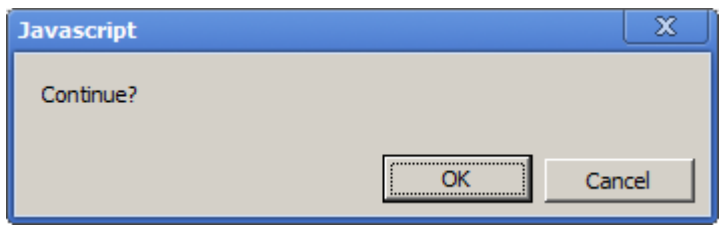

If Cancel is selected, false is returned.

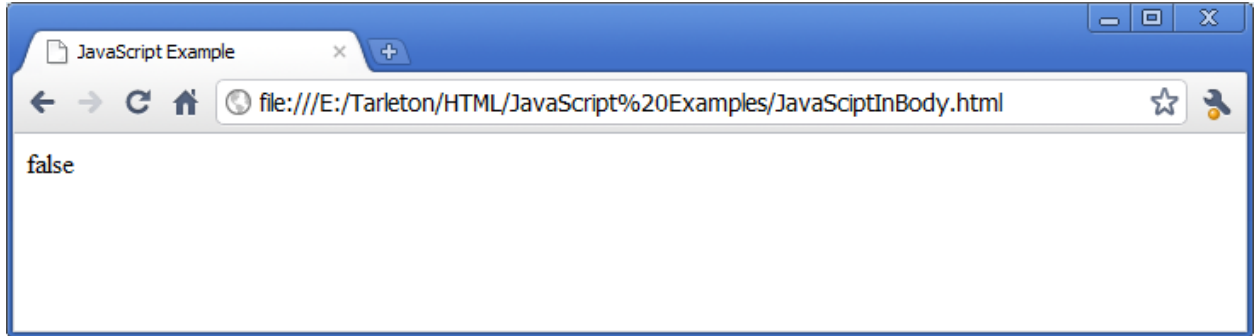

#### **Prompt Dialog Box**

The prompt dialog box provides a way of getting input from the user. The prompt function has two arguments. The first is the prompt message and the second is a default value if any.

var result = prompt("Name:",""); document.write(result);

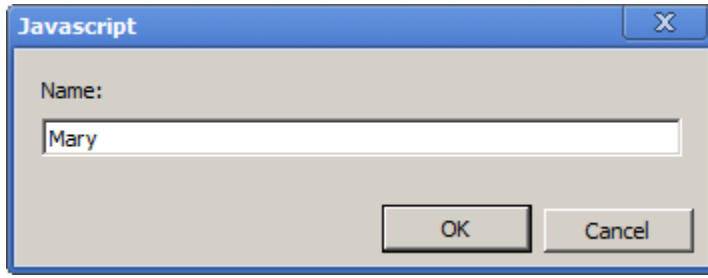

The value returned is the value entered by the user.

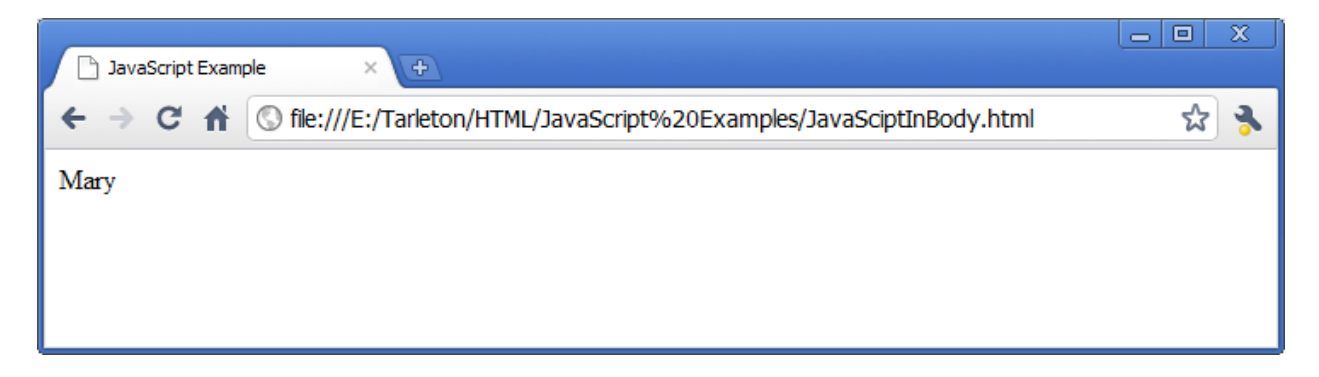

#### **Document**

<span id="page-33-0"></span>The Document object provides access to all of the HTML elements of the current page. Useful properties include:

- cookie Will return name/value pairs of the cookies used by the document
- domain Returns the domain name of the server
- $\bullet$  title Returns or set the title
- URL Returns the URL of the document.

In addition, it consists of a series of array that hold the contents of the page. These objects can be accessed and modified. For example, the forms array contains a list of all of the forms that make up a page. Here the first form is selected. The value of the third element of the form is returned.

document.forms[0].elements[2].value

#### **URL Property**

The URL property is easy to use.

document.write(document.URL);

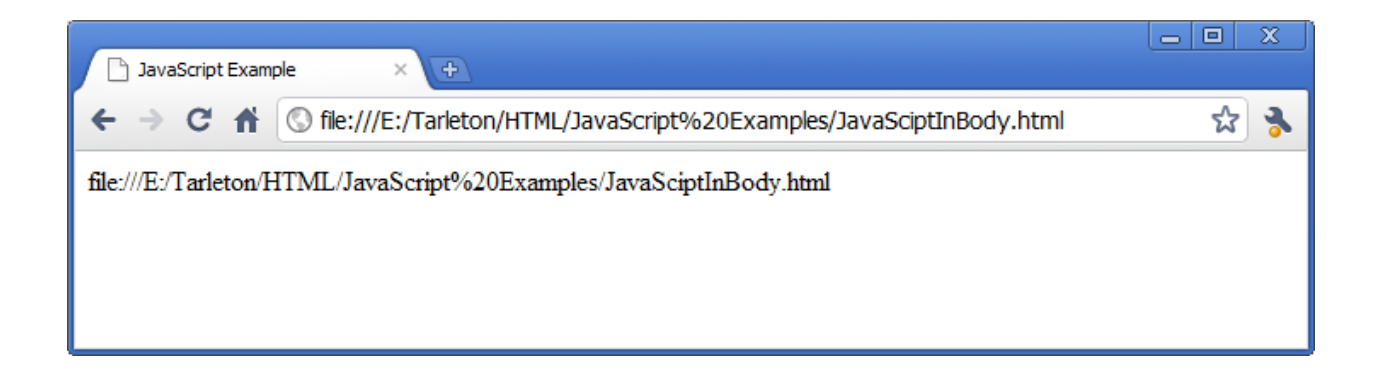

#### **Frame**

<span id="page-34-0"></span>The Frame object refers to a frame of the web page. The Frames array is a list of the frames that make up a web page.

Properties of a frame include:

- frames An array listing the frames that make up the page. Indexes start at  $0$
- length The number of elements in the frames array
- $\bullet$  self Designates the current frame
- name The name of the frame
- parent The parent frame of the current frame

Methods of the frame object that are of interest include:

- blur Removes the focus from the frame
- $\bullet$  focus Gives the frame focus
- setInterval -
- clearInterval
- setTimeout
- clearTimeout

## **JavaScript Events**

<span id="page-35-0"></span>Many elements of DOM support events. These events are normally the result of some user actions.

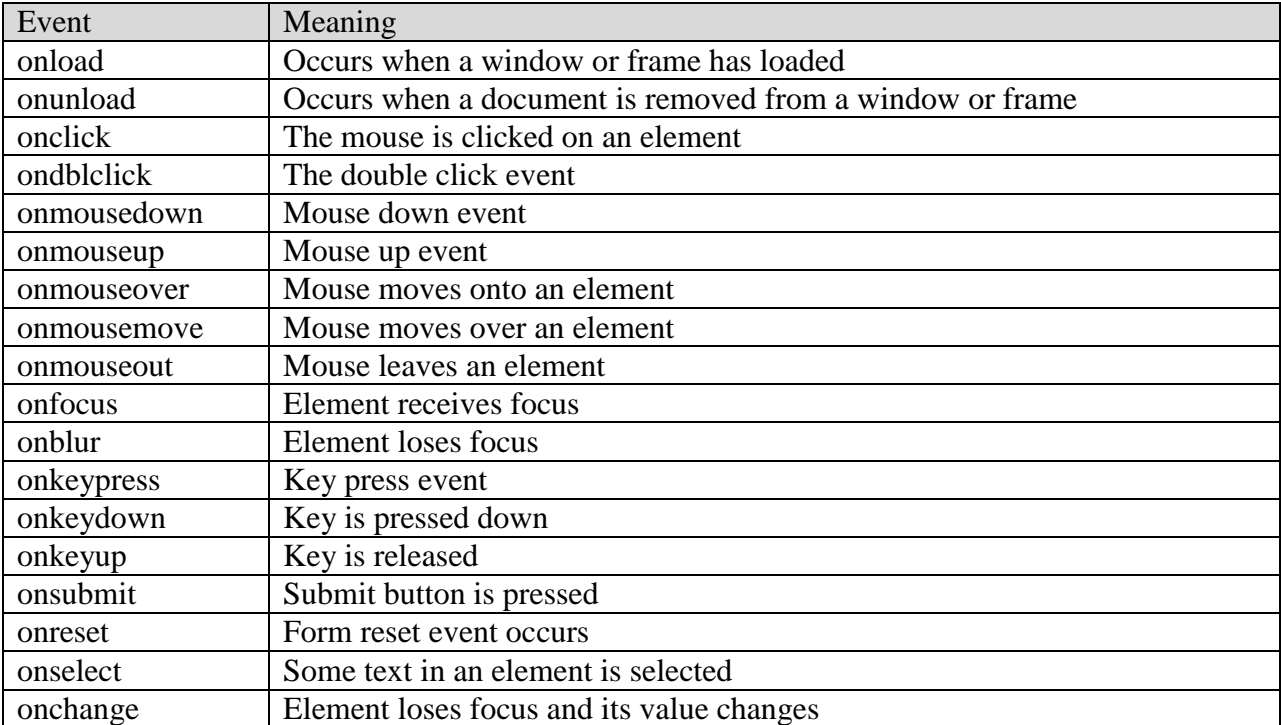

#### **onClick Example**

```
<html>
<head>
<title>JavaScript onClick Example</title>
<script language="JavaScript">
\leftarrow!
function popup() {
       alert("Hello World")
}
//-->
</script>
</head>
<body>
<form action="SampleServlet" method="POST">
     First Number: <input type="text" name="num1" size="20"><br>
     Second Number: <input type="text" name="num2" size="20">
    <br><br>
     <input type="submit" onclick="popup()"value="Add">
</form>
</body>
</html>
```
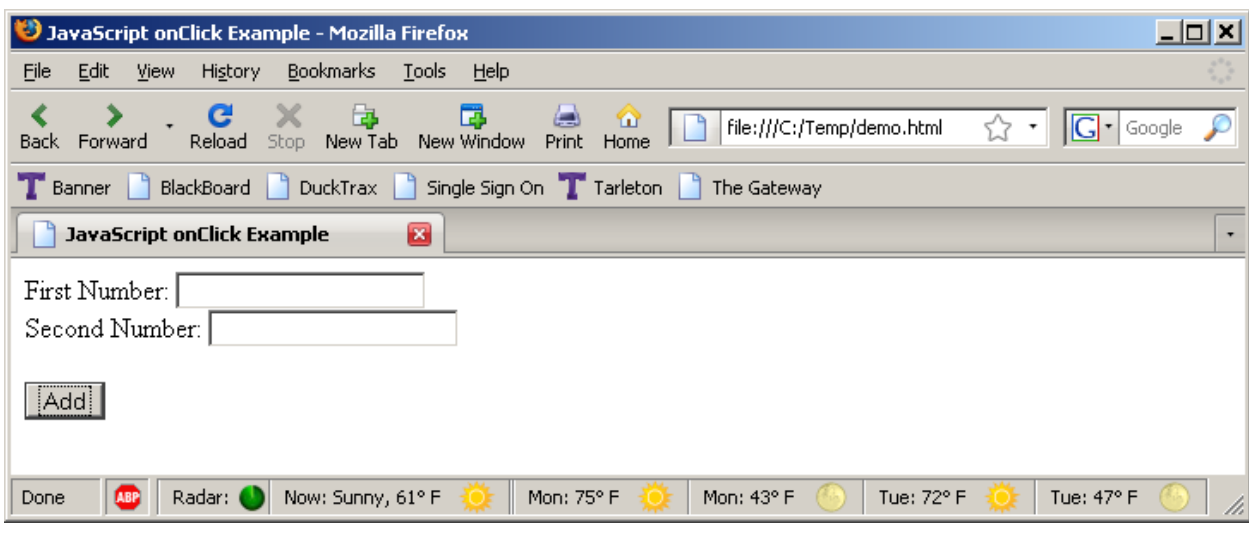

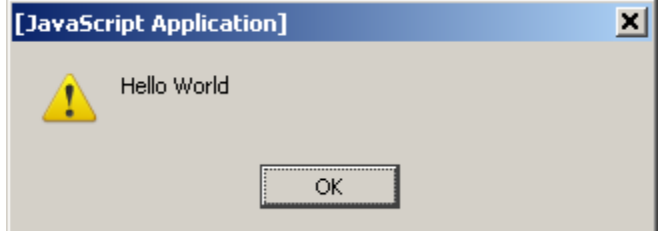

#### **Animation**

<span id="page-37-0"></span>JavaScript does not have a function such as Java"s sleep method that pauses a task for a specified period of time. However, JavaScript has two functions that can be used to delay the execution of a function.

- **setTimeout** Will execute a function a specific number of milliseconds in the future
- **setInterval** Will execute a function every milliseconds

Both functions take on two arguments:

- Function The first argument identifies the function to execute
- Time The number of milliseconds

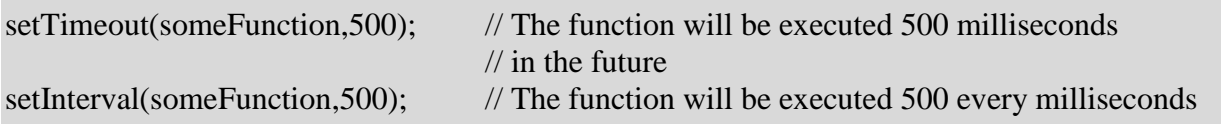

The use of the setTimeout is illustrated here by moving a  $\langle \text{div} \rangle$  tag across the screen. The int function setups the animation by retrieving a reference to the tag and calling the move function. The function move modifies the position of the tag and recursively schedules itself for future invocation.

```
function move() {
       square-style.left = parseInt(square-style.left) + 1 + 'px';setTimeout(move,20);
}
function init() {
       square = document.getElementById('Square');
       square.style.left = '0px';
       move();
}
```
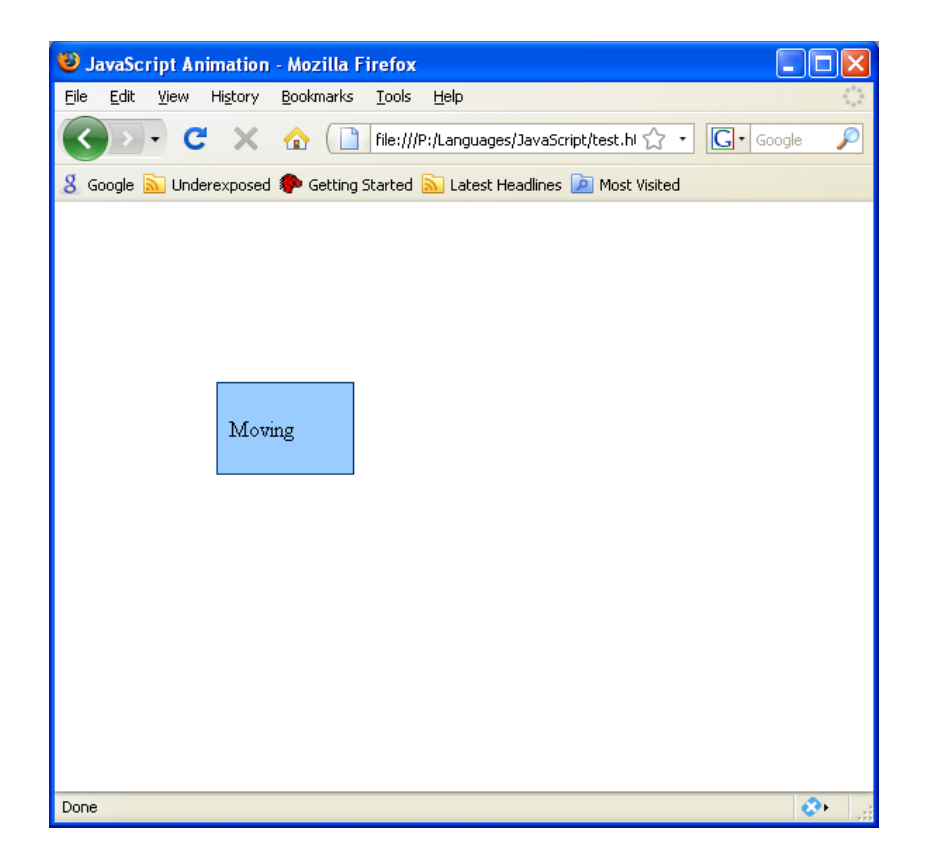

The complete page follows:

```
\langlehtml><head>
<title>JavaScript Animation</title>
<script language="JavaScript 1.2">
var square = null;
function move() {
       square.style.left = parseInt(square.style.left)+1+'px';
       setTimeout(move,20);
}
function init() {
       square = document.getElementById('Square');
       square.style.left = '0px';
       move();
}
window.onload = init;
```

```
</script>
</head>
<body>
<br/><br/>br><div id="Square" style="position:absolute;
       left:0px;
       top:8em;
       width:5em;
       line-height:3em;
       background:#99ccff;
       border:1px solid #003366;
       white-space:nowrap;
       padding:0.5em;"
>Moving
\langlediv></body>
</html>
```
The same effect can be created using the setInterval function.

```
function move() {
       square.style.left = parseInt(square.style.left)+1+'px;
}
function init() {
       square = document.getElementById('Square');
       square.style.left = '0px';
       setInterval(move,20);
}
```